# **TRACCE LINGUA INGLESE**

#### **Il Candidato legga e successivamente traduca in italiano il seguente brano:**

### **Halloween**

ON OCTOBER 31ST, dozens of children dressed in costumes knock on their neighbors' doors and yell, " Trick or Treat" when the door opens. Pirates and princesses, ghosts, and popular heroes and heroines of the day all hold bags open to catch the candy or other goodies that the neighbors drop in. As they give each child a treat, the neighbors exclaim over the costumes and try to guess who is under the masks.

#### **Il Candidato legga e successivamente traduca in italiano il seguente brano:**

### **Thanksgiving Day**

ALMOST EVERY CULTURE in the world has held celebrations of thanks for a plentiful harvest. In the United States, Thanksgiving is a time for tradition and sharing. People gather with family and friends on the fourth Thursday in November to enjoy a traditional meal and to give thanks for life's many blessings. Even if family members live far apart they will try to come together for a family reunion at Thanksgiving.

### **Il Candidato legga e successivamente traduca in italiano il seguente brano:**

### **Columbus Day**

COLUMBUS DAY is a legal federal holiday that commemorates the fi rst voyage of Christopher Columbus, who sailed west from Spain in 1492 and reached the islands of present day Bahamas. This region was little known to Europeans, although it had been explored and inhabited by Native peoples for over 30,000 years.

#### **Il Candidato legga e successivamente traduca in italiano il seguente brano:**

### **Presidents Day**

HIS UNIT COMBINES two birthdays: George Washington's and Abraham Lincoln's. The federal holiday is formally called "Washington's Birthday" and is celebrated on the third Monday in February. However, we have titled this unit "Presidents' Day" since a common practice is to celebrate the birthdays of both presidents on this day. Some people, in fact, think the day celebrates all the American presidents.

#### **Il Candidato legga e successivamente traduca in italiano il seguente brano:**

## **Indipendence Day**

BY THE MIDDLE OF THE 1700S, the thirteen colonies that made up part of England's empire in the " New World" were growing impatient with the laws and restrictions set by a king 3,000 miles away. They were resentful about taxes imposed upon them; they felt that they should not have to pay British taxes because they were not allowed representatives in Parliament.

# **TRACCE TEST INFORMATICO**

Il candidato proceda a creare una cartella sul desktop. Successivamente proceda a rinominarla con il nome "Richiesta integrazione Progetto".

Proceda quindi ad aprire un file Word nella cartella di cui sopra, nominandolo con un nome di fantasia e, al suo interno, riporti la lettera che verrà fornita dalla commissione.

Salvi il file e, successivamente, crei il relativo PDF.

Il candidato crei un file Excel, salvandolo con il nome "Contributi alle associazioni". Chiuda il file e lo riapra, ricreando fedelmente la tabella sotto indicata:

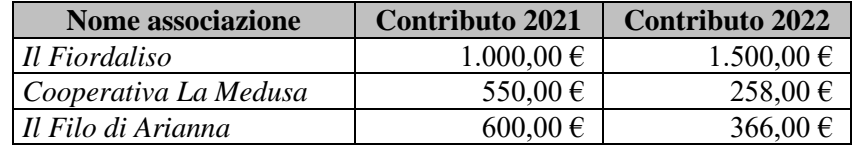

Aggiunga quindi un'ulteriore colonna (denominata Totale) e proceda alla somma automatica dei contributi 2021 e 2022 riportati, per ciascuna associazione.

Il candidato crei una cartella nominandola "Iscritti Associazioni Sportive". Crei quindi un file Excel, nominandolo "2022".

Proceda quindi alla creazione di una tabella, riassuntiva degli iscritti delle associazioni sportive, secondo lo schema seguente:

- Polisportiva Calcio Galliera, iscritti 2022: 311;
- APS, iscritti 2022: 25:
- Judo Team, iscritti 2022: 49;
- Pallavolo Insieme, iscritti: 33;

Crei quindi un rigo finale (denominata Totale) e proceda alla somma automatica del totale degli iscritti alle associazioni comunali nell'annualità 2022.

Il candidato proceda ad aprire un file word, salvandolo sul desktop con il nome "Sintesi".

Proceda quindi ad aprire il file Excel presente sul desktop e denominato "Fonte origine".

Nel file Excel è contenuta una tabella che il candidato dovrà riportare fedelmente (nei modi che riterrà più opportuno) sul file word "Sintesi", centrandolo rispetto al foglio word.

Salvi le modifiche introdotte e proceda alla creazione del relativi file pdf, salvandolo nella cartella già presente sul desktop "cartella Pdf".

Il candidato proceda a creare una cartella sul desktop nominandola "Prova". Al suo interno crei un documento in Word, nominandolo con un nome di fantasia. Apra il documento ed inserisca una tabella con 3 colonne e 8 righe, indicando nella prima riga della prima colonna il nome "ID Candidato", nella seconda colonna "Nome e Cognome". I nomi debbono essere centrati all'interno delle caselle, con carattere maiuscolo e in grassetto.

Infine il candidato colori lo sfondo delle precedenti caselle sunnominate, rispettivamente con i colori verde e rosso e salvi il file.